# **EasyFind**

czeh guide: Dittrich

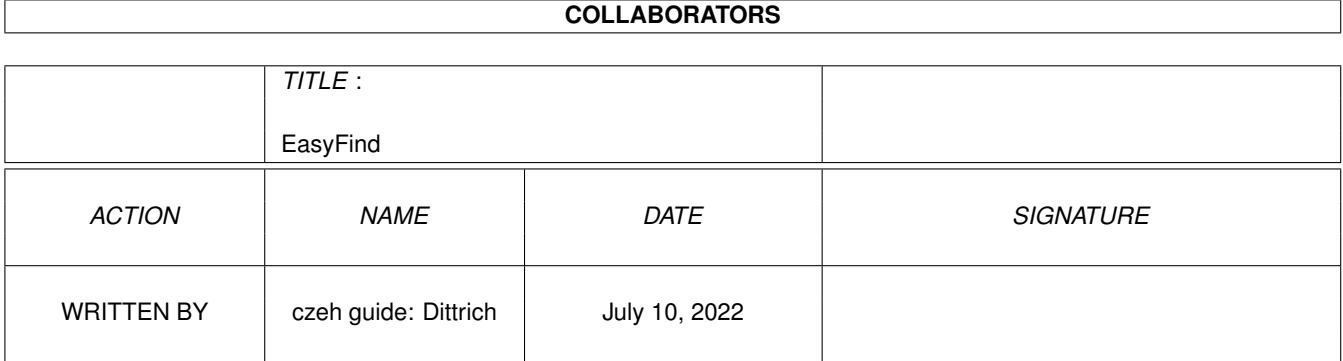

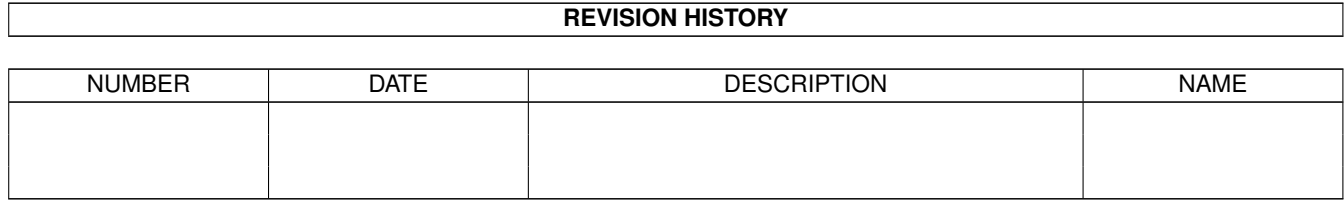

# **Contents**

#### 1 EasyFind  $\mathbf{1}$  $1.1$ 1  $1.2$ Úvod  $\mathbf{1}$ 1.3 Copyright ... .  $\mathbf{r}$  $\overline{2}$  $\overline{2}$  $1.4$  $\overline{2}$ 1.5  $\overline{2}$ 1.6  $1.7$ Spuîtëní programu  $\overline{2}$  $\overline{3}$ 1.8  $\overline{3}$ 1.9  $\overline{4}$  $\overline{4}$  $1.12$  Autor . . . . . . . . . . . 8 8 8 1.15 Nastavení 9

# <span id="page-3-0"></span>**Chapter 1**

# **EasyFind**

### <span id="page-3-1"></span>**1.1 EasyFind**

EasyFind V2.0b © 1995-97 Jan Schwenke **[Cardware](#page-4-5)** [Úvod](#page-3-3) ..............Co to je EasyFind? [Copyright](#page-4-6) ..............Licence [Poùadavky](#page-4-7) ..............Co je zapotêebí? [Instalace](#page-4-8) ..............Instalace [Volby](#page-4-9) ..............Tooltypy & CLI argumenty [Hlavní okno](#page-10-3) ..............Popis programu EasyFind [MUI](#page-5-2) ..............MagicUserInterface [Co se chystá](#page-6-2) ..............Co bude vylepîeno [Historie](#page-6-3) ..............Krátké vyprávëní... [Autor](#page-10-4) ..............Jak më kontaktovat?

# <span id="page-3-2"></span>**1.2 Úvod**

<span id="page-3-3"></span>Krátce o programu EasyFind

Program EasyFind je moùno pouùít pro prohledávání adresáêû harddiskû, diskû CD-ROM, Syquest, Zip, MO-Drive a dalîích médií za úçelem vyhledání konkrétního souboru çi souborû shodného názvu. Jednoduîe se zadá jméno hledaných souborû, zvolí se tlaçítko ªHledatº a vybere zaêízení nebo adresáê, který si pêejete prohledat. Rovnëù je moùné kopírovat, mazat, prohlíùet, komprimovat a rozbalovat nalezené soubory díky dalîím pomûckám v oknë ªNastaveníº. Tento zpûsob je velmi dobêe znám z diskových manaùerû typu DOPUS. Prohledávání mûùe být pêímé nebo prostêednictvím indexového souboru (rejstêíku), který byl jiù pêedtím vytvoêen.

## <span id="page-4-0"></span>**1.3 Copyright ...**

<span id="page-4-6"></span>Licence

Copyright 1995-97 Jan Schwenke EasyFind je program typu [Cardware](#page-4-5) . Poêizování kopií této aplikace je moùné pouze v nezmënëné formë a se vîemi soubory. Nejlepîím zpûsobem je zkopírování celého archivu v takové formë, v jaké jste ho získali! UPOZORNËNÍ: tento program pouùíváte na vaîe vlastní riziko.

#### <span id="page-4-1"></span>**1.4 Cardware**

<span id="page-4-5"></span>Za EasyFind se neplatí, ale... Pokud jste si oblíbili tento malý, uùiteçný prográmek, zaîlete [mi](#page-10-4) pohlednici vaîeho mësta. Jakékoli nápady a pêipomínky jsou vítány.

### <span id="page-4-2"></span>**1.5 Poùadavky**

<span id="page-4-7"></span>Systémové poùadavky EasyFind vyùaduje nejménë Kickstart V2.04. Dále musí být instalován [MUI](#page-5-2) 3.3 nebo vyîîí (c) Stefan Stuntz.

### <span id="page-4-3"></span>**1.6 Instalace programu**

<span id="page-4-8"></span>Instalace

Protoùe program EasyFind pouùívá pro rozpoznání typu souborû whatis.library, musíte zkopírovat soubor 'whatis.library' do adresáêe Libs:. Je také vhodné zkopírovat soubor 'FileTypes' do adresáêe S:. Více informací o whatis.library získáte v dokumentu whatis.doc. Samotný program EasyFind mûùete zkopírovat kamkoli na harddisk.

### <span id="page-4-4"></span>**1.7 Spuîtëní programu**

<span id="page-4-9"></span>Spuîtëní programu EasyFind je moùno spustit z Workbenche nebo z Shellu. Spuîtëní z Shellu CLI volby: MAX/K BUFFER/K INDEXDIR/K Pêíkazový êádek:

EasyFind [MAX <maximální poçet nalezených souborû>] [BUFFER <adresáê bufferu>] Spuîtëní z Workbenche V souçasné dobë je moùno vyuùít následujících tooltypy: MAX - Maximální poçet nalezených souborû. Pokud bude tento poçet dosáhnut, objeví se volba nabízející ukonçení prohledávání. Standardnë: --- BUFFER - Velikost alokované pamëti (buffer). Çím vëtîí bude buffer, tím rychleji bude EasyFind naçítat adresáêe. Standardnë: 300 INDEXDIR - Do tohoto adresáêe se budou ukládat vîechny vytvoêené rejstêíky. Standardnë: PROGDIR:indexfiles

#### <span id="page-5-0"></span>**1.8 MagicUserInterface**

<span id="page-5-2"></span>Tato aplikace pouùívá MUI - MagicUserInterface (c) Copyright 1993/94 by Stefan Stuntz MUI je systém, který vytváêí nové grafické uùivatelské prostêedí.S pomocí preferençního programu získá uùivatel aplikace která pracuje pod MUI, moùnost dotváêet její vzhled a vlastnosti podle své libosti. MUI je distribuován jako shareware. Kompletní balík MUI obsahující mnoùství pêíkladû a více informací o registraci, je moùno nalézt na vaîí lokální BBS, AMINETu nebo PD discích jako soubor "muiXXusr.lha" (XX znamená poslední uvolnënou verzi). Pokud se chcete zaregistrovat pêímo, zaîlete DM 30.- çi US\$ 20. na adresu Stefan Stuntz Eduard-Spranger-Straße 7 80935 München GERMANY

#### <span id="page-5-1"></span>**1.9 Çast: Rejstêík**

<span id="page-5-3"></span>Rejstêík V této çásti mûùete manipulovat s rejstêíky. aktuálnë k prohledání Tento seznam zobrazuje rejstêíky, které se pouùijí pêi následujícím vyhledávání. (Zatrhnete-li v çásti 'Nastavení' tlaçítko 'Hledat v rejstêíku').

#### uskladnëno

Tento seznam zobrazuje rejstêíky, které aktuálnë nejsou prohledávány. "îipky <- ->" Tëmito tlaçítky mûùete pêesouvat rejstêíky mezi výîe uvedenými seznamy. Vytvoêit nový rejstêík Tímto tlaçítkem mûùete vytvoêit nový rejstêík. Pêed tím je nutné zadat název rejstêíku v textovém êádku 'Název nového rejstêíku'. Pokud se nový rejstêík úspëînë vytvoêí, uloùí ho program EasyFind do zvoleného adresáêe pro rejstêíky (nastavuje se pomocí tooltypu INDEXDIR). Nový rejstêík je automaticky pêidán do seznamu 'uskladnëno'.

### <span id="page-6-0"></span>**1.10 Co bude brzy vylepîeno**

<span id="page-6-2"></span>V pêípravë

Pokud budu mít alespoñ trochu çasu.

- podpora pro dalîí pakovaçe
- moùnost pêímého pouùití kompresovaných rejstêíkû
- Arexxový port
- tlaçítko Informace o uùivateli
- více volen pro vyhledávání

#### <span id="page-6-1"></span>**1.11 Historie**

<span id="page-6-3"></span>Popis vývoje Ponecháno v originále: V2.0 31.08.1997 - catalogs adapted to EasyFind V2.0 - Bubble-Help - changed some strings / hotkeys - bugfix V1.20b Testversion - updated the guides/catalogs (german/english) - Drag&Drop capabilities improved V1.19b Testversion - corrected some strings - bug in display hook of filetypelist fixed - Drag&Drop capabilities improved V1.18b Testversion - strings localized (german/english)

- hotkeys fixed
- V1.17b Testversion
- button <action> now works
- listclick now starts Imageviewer/Textviewer according the filetype
- Code optimized
- buggy tooltype (indexdir) fixed
- V1.16b Testversion
- definition of commands for filetypes
- configfile for commands EasyFindFT.config
- bug in infofunction fixed (crashed when no active entry)
- V1.15b Testversion
- recog filetypes (fileinfo)
- uses whatis.library
- <read> / <show> handles now all selected entries
- added buttons and listview (filetypes) to the GUI
- note: button <action> and definition of commands for each filetype will not work

V1.14b Testversion

- new tooltype/option [INDEXDIR](#page-4-9)
- gauge wile indexsearch improved
- several bugs fixed
- V1.13b Testversion
- gauge + stopbutton while the creation of the indexfiles
- built in indexregister in the GUI
- New: usage of more than one indexfile at the same time
- Configfile changed
- now PROGDIR:easyfind.config
- not longer kompatibel to the old configfile ( s:easymui.config )
- Supportcode for old indexfiles ( created with versionen before 1.03 ) removed
- Bug in deletefunction removed
- V1.12b Testversion
- Copyfunction rewritten
- New: Gauge
- Improved: Errorhandling
- Buttons all to "MUIA\_Pressed,FALSE" set

V1.11 27.04.1997

- fixed enforcer hit (during fileinfo)
- Indexsearch is now 50% faster
- path can now also set in the string-gadget
- asl-handling changed
- New: swedish catalog
- cosmetic changes (mostly in the german part)
- V1.10 26.02.1997
- catalog updated (spanish)
- New: italian catalog
- errorhandling in copyfunction improved
- spanish guide
- V1.09 19.01.1997
- New: set date
- catalogs updated (english,german)
- V1.08
- Increased stringbuffer for picture-, textviewer to 220 Bytes
- New: set filename
- New: set comment
- New: set protectionbits
- V1.07
- hungarian catalog included
- bugs in span. catalog fixed
- fileinfo added
- V1.06 17.11.1996
- little bug in archivefunction fixed
- Spanish catalog
- built-in language is now english
- V1.05
- Packer: dms added
- Bugfix: Unpack with lha,lzx,zoo
- Automaticly recognice of packers (Packer: AUTO)
- Unpacker runs asynchronous -> removed

V1.04

- Unpacker runs now asynchronous
- LX-Outputproblem fixed
- Code optimized

V1.03

- Indexfiles are now smaller
- Stopbutton while indexseach added
- Gauge while indexsearch added
- <Make new indexfile> is now faster
- new tooltype/option [BUFFER](#page-4-9)

V1.02

- Problem with guides fixed
- new tooltype/option [MAX](#page-4-9)
- Stacksize will now checked while starting EasyFind (min 40k)
- V1.01 21.07.1996
- French catalog
- Gauge (while searching) added
- Packer: zip added
- Unpacker: unzip,unarj added
- Bugfix: Archivefunction
- V1.00 30.06.1996
- fully localized
- V0.22 (internal version)
- Added "AboutMUI"
- EasyFind needs now at least MUI3.3
- Now compiled with MaxonC++ 3.1
- Bugfix: Search with help of Indexfiles
- Comes also with an english guide
- V0.21 (internal version)
- Added the function BREAK while search is running
- Internal"Bugreport"of EasyFind localiced
- Programinitialation improved
- Little rework of german guide

V0.20 28.04.1996

- Bugfix: Copyfunction reworked
- Bugfix: Make Indexfile
- Bugfix: Search
- Smaller cosmetic changes

V0.19 05.04.1996

- Question before deleting files built in again
- Searchpath will be save in the EasyFind.config file
- Searchpath will no longer automatic reset to SYS:
- Appwindow -> Choice of searchpath via Drag'N'Drop now possible

V0.18 12.01.1996

- First public version

#### <span id="page-10-0"></span>**1.12 Autor**

<span id="page-10-4"></span>Autora mûùete kontaktovat: Poîtou: Jan Schwenke Dorfstrase 55 09465 Cranzahl Spolková republika Nëmecko E-Mail: jsc@fh-zwickau.de WWW stránka: http://www.th-zwickau.de/~jsc/index.html EasyFind nëmecká stránka: http://www.th-zwickau.de/~jsc/EF\_D.html EasyFind anglická stránka: http://www.th-zwickau.de/~jsc/EF\_E.html Pêekladatelé: Anliçtina: Arndt Löser Îpanëlîtina: Ignacio Garcia Cuadrado Francouzîtina: Jerome Chesnot Maðarîtina: Kopácsi Szabolcs Italîtina: Marco Cavina (Andrea Mansella) Îvédîtina: Henrik Nilsson Çeîtina: Jan Dittrich & Radim Demel Mé vêelé díky také má Andreas Mayer-Görr za cennou pomoc s nëmeckou guide a bublinovou nápovëdu.

### <span id="page-10-1"></span>**1.13 EasyFind**

<span id="page-10-3"></span>[Program](#page-10-5) [Nastavení](#page-11-1) [Rejstêíky](#page-5-3)

### <span id="page-10-2"></span>**1.14 Programová çást**

<span id="page-10-5"></span>Program

Seznam

V tomto seznamu se zobrazí názvy vîech souborû, které EasyFind nalezl.

Dvojitým kliknutím na poloùku seznamu spustíte akci, kterou jste pêedtím

v çásti Nastavení pêiêadili danému typu souboru. Program (napê. prohlíùeç grafiky)

se spustí asynchronnë.

Cesta

Pro výbër adresáêe který chcete prohledat, jednoduîe stisknëte

tlaçítko ªHledatº.

Hledané slovo

Zde zadejte hledané slovo nebo jeho çást. Není nutné zadávat masky (\* nebo #?). V menu Nastavení je moùno tlaçítkem 'Pêesný název' definovat hledání souborû 100% odpovídajících zadanému slovu nebo souborû, u nichù çást názvu obsahuje zadané slovo. Hledat Odstartuje se hledání zadaného slova. Pêedtím vîak musí být zvoleno prohledávané zaêízení, médium nebo adresáê. Inverznë Inverznë (tj. pêesnë naopak) zmëní oznaçení zvolených souborû v seznamu. Ùádný Zruîí oznaçení vîech zvolených souborû v seznamu. Smazat Smaùe vîechny oznaçené soubory z pevného disku (diskety, média...)! Kopírovat Slouùí pro kopírování souborû. Po stisknutí tlaçítka se zobrazí ASL-requester, ve kterém zvolíte cílový adresáê nebo partition pevného disku. Rozbalit Rozbalí komprimované soubory urçeným programem. Po stisknutí tlaçítka se zobrazí ASL-requester, ve kterém zvolíte cílový adresáê nebo partition pevného disku. Kompresovat Slouùí k pakování souborû pakovaçem, který byl urçen v çásti 'Nastavení'. Po stisknutí tlaçítka se zobrazí ASL-requester, ve kterém zvolíte cílový archiv a adresáê nebo partition pevného disku. Naçíst text Zobrazí textový soubor s pomocí externího prohlíùeçe, který byl vybrán v çásti 'Nastavení' (napê. MultiView). Zobrazit Zobrazí soubory (obrázky) pomocí vybraného prohlíùeçe. Informace Otevêe malé okno s informacemi (název, datum, velikost, ochranné bity, komentáê, typ souboru) o zvoleném souboru. Zde mûùete napê. pêejmenovat soubor.

#### <span id="page-11-0"></span>**1.15 Nastavení**

<span id="page-11-1"></span>Nastavení

Typy souborû

Seznam typû souborû které program EasyFind zná. Dvojitým kliknutím na poloùku

nebo metodou drag&drop (uchopit&táhnout) zvolte akci pêiêazenou pro daný typ souboru.

Rozliîovat velikost písmen

Pokud je tato funkce nastavena, rozliîuje program EasyFind pêi prohledávání

malá a velká písmena v názvech souborû. Názvy adresáêû Pokud je tato funkce nastavena, program EasyFind zobrazí nejen nalezené soubory, ale i adresáêe se stejnými nebo podobnými názvy. Pêesný název Pêi prohledávání budou brány v potaz pouze dokonale shodné názvy souborû (resp. adresáêû). Hledat v rejstêíku Prohledávání probíhá v dêíve vytvoêeném indexovém souboru místo pêímého prohledávání média çi pevného disku. Pakovaç Vybraný pakovaç. Podporovány jsou programy: lha,lzx,zoo,arc,lharc,zip. Ujistëte se, ùe pakovací program je umístën v adresáêi C:. Tak budete moci vybrat program pêímo tlaçítkem na konci textového pole. Samozêejmë je moùno pouùít i jiný pakovaç. V tomto pêípadë je nutno nastavit celou cestu k programu. Tento pakovaç by mël fungovat na podobném principu jako napê. Lha. (tzn. "pakovaç [<volby>] pêíkaz jméno\_archivu cílová\_cesta"). Jméno\_archivu a cesta budou pêidány programem samostatnë. Rozbalovaç Podporovány jsou programy: lha,lzx,zoo,arc,lharc,lhunarc,lx,unzip,unarj,dms. Jméno\_archivu a cesta budou pêidány programem samostatnë (kromë LX). Jinak platí totéù, co je popsáno u pakovaçû. AUTO znamená automatické rozpoznání pakovaçe. Textový prohlíùeç Zde zadejte váî oblíbený textový prohlíùeç. Grafický prohlíùeç

Zde zadejte váî oblíbený grafický prohlíùeç.